## **Open Objects**

## Open objects menu

The menu **Open objects** includes the list (up to 10) of opened:

- 1. configuration dialog boxes of objects
- 2. selection windows
- 3. dialog boxes to create an object

Clicking the item **Close all** closes all the opened windows.

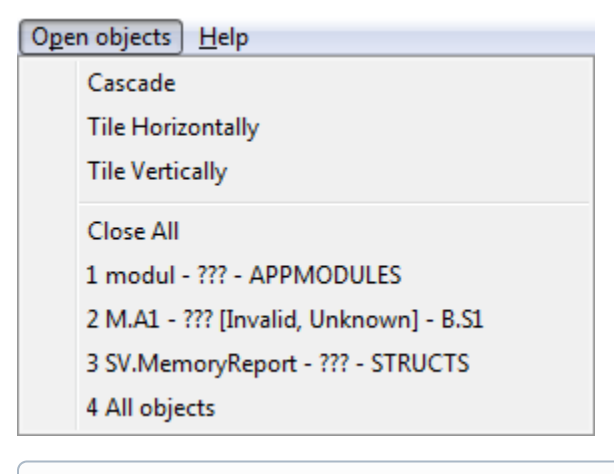

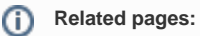

[Menu bar](https://doc.ipesoft.com/pages/viewpage.action?pageId=3444721)